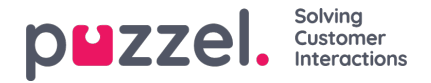

## **Tilordne skift til agenter**

- 1. Klikk på 'Ressurser' i venstremenyen, og deretter på 'Tilordning av skift' i den øverste menyen.
- 2. Velg navnet på skiftet som skal tilordnes, eller bruk om nødvendig filteret til å finne skiftet.
- 3. I sprettoppvinduet til høyre (se eksemplet nedenfor) kan du velge ulike alternativer for å velge hvilke agenter som skal tilordnes skiftet. Du kan velge alle agentene på et allerede eksisterende skift, enkeltagenter, hele team eller en blanding av alle tre.

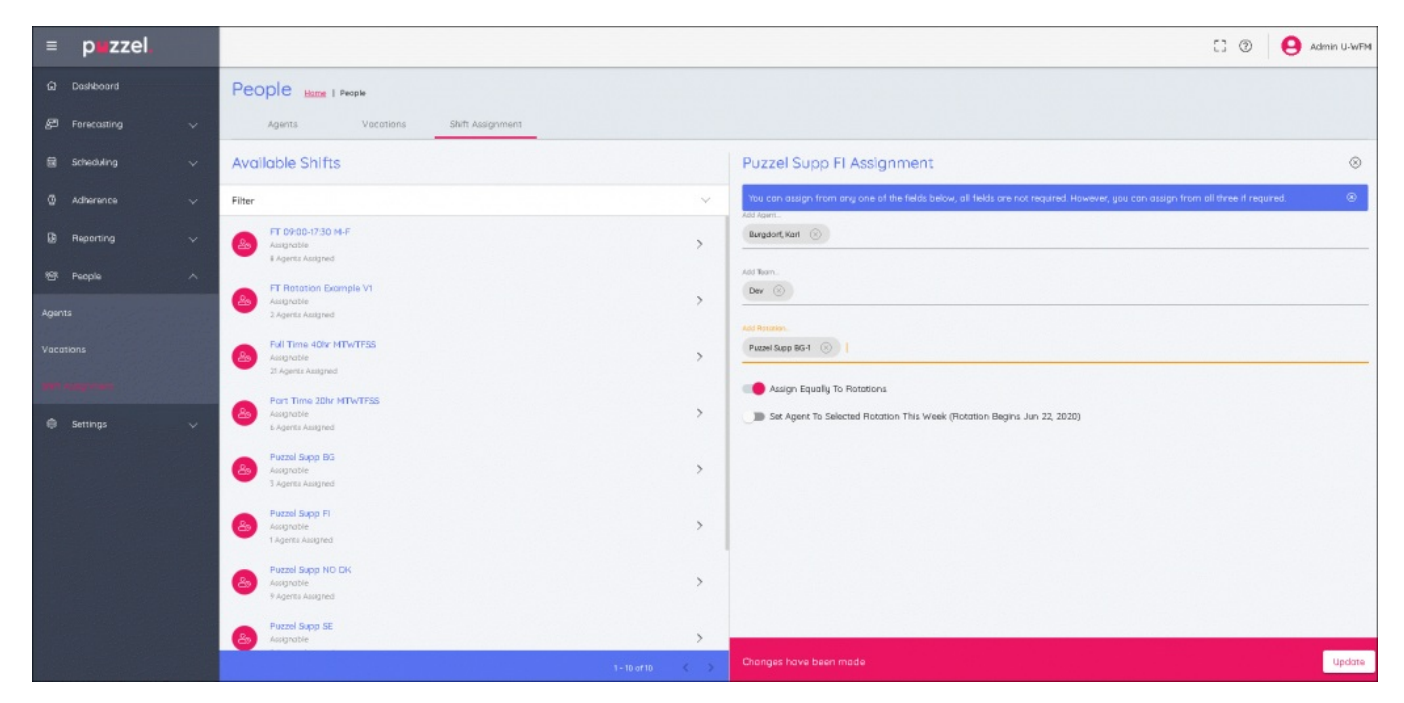

- 4. Når du har gjort alle valgene, kan du velge delen av rotasjonen, enten ved å velge:
	- 'Tilordne jevnt' som fordeler skiftene jevnt over hele utvalget.
	- Eller ved å velge en bestemt del av rotasjonen.
	- Hvis du velger en bestemt del av rotasjonen, tilordnes agentene til den i forhold til justeringsdatoen.
	- Hvis du velger 'Sett agent til valgt rotasjon denne uken', vil agentene få uken i rotasjonen slik den er i den gjeldende uken.